Universidad Central "Marta Abreu" de las Villas. Facultad Matemática Física y Computación

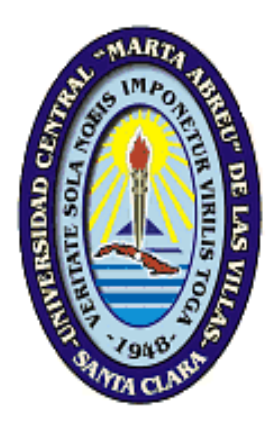

# **TESIS EN OPCIÓN AL TÍTULO DE MASTER EN COMPUTACIÓN APLICADA**

*Titulo: Sistema de gestión de mantenimiento y transporte* 

 Autor: Félix Orlando Triguero Castañedo Tutor: Juan Ignacio Roche Valle Emilio Alvarez Miguel

> Santa Clara 1999

# Vndice

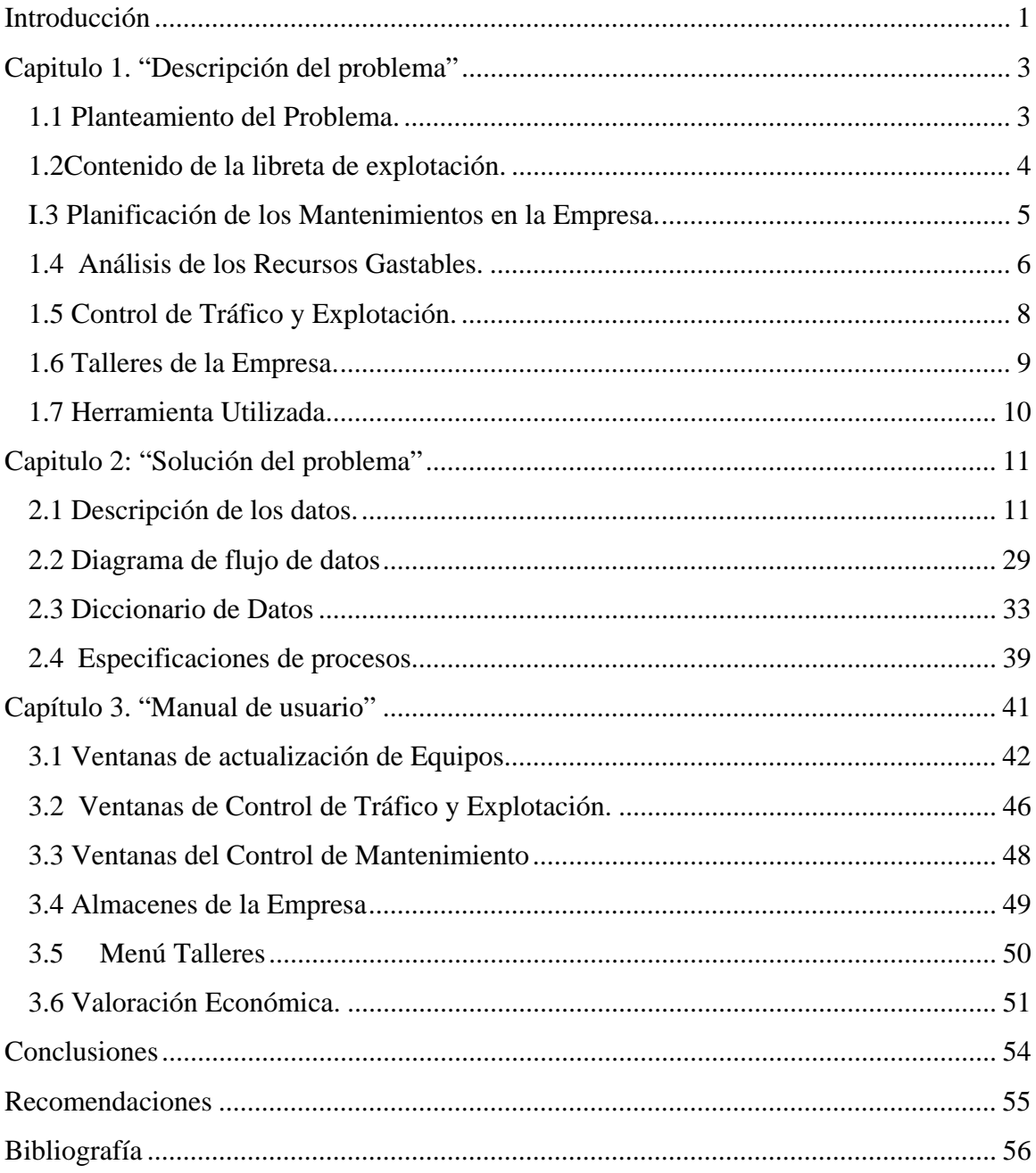

# <span id="page-2-0"></span>*Introducción*

n la actualidad el Mantenimiento y la Explotación del Transporte se ha convertido en la actualidad el Mantenimiento y la Explotación del Transporte se ha convertido en una necesidad vital, derivada de la creciente complejidad y modernización de los medios rodantes así como las exigencias en las esferas productivas y de servicios.

Como parte de los esfuerzos que se realizan en el Ministerio de la Industria Sidero Mecánica (SIME) para mejorar la calidad de sus productos y servicios a fin de hacerlos más competitivos, se encuentra la importancia que tienen los Mantenimientos Técnicos programados, para la conservación y el mayor aprovechamiento de las cualidades técnicas del parque automotor y aumentar sus rendimientos y vida útil.

Los resultados prácticos que se han obtenido a todo lo largo de este período, han demostrado que sin dejar de continuar recibiendo la orientación metodológica por parte de nuestro Organismo Rector, es menester inmediato de nuestra SubDirección Técnica en conjunto con la Dirección de la Empresa tomar la medidas e iniciativas que garanticen la buena conservación y aprovechamiento del material rodante con que contamos.

La aplicación consciente y efectiva de la explotación del Transporte Automotor y de Mantenimiento contribuye a elevar el nivel de utilización de las capacidades de carga como también garantizar el índice de disponibilidad técnica real de los equipos para cumplir con las tareas eficientemente; el conocimiento en perspectiva de como se producirán las entradas de los equipos al taller; evitar con un carácter profiláctico que se produzcan grandes averías que inutilicen al equipo por mucho tiempo y hagan más costosa su recuperación como permitir un nivel mínimo de organización del aseguramiento material de la preparación tecnológica.

La implantación de este sistema automatizado en la empresa, representa para esta una mejora tecnológica ya que enfoca los aspectos y conceptos fundamentales de la Explotación del Transporte Automotor y de Mantenimiento, de manera que cumplan con sus objetivos esenciales.

 $\checkmark$  Que sea de fácil accesibilidad y comprensión para todo el personal técnico de la Empresa.

- $\checkmark$  Que sirva para garantizar la conservación correcta y el uso eficiente de los medios de transporte, con que cuenta la instalación
- $\checkmark$  Una mayor planificación, agilización y control del Mantenimiento y el Transporte en la Empresa Provincial de Materias Primas.
- $\checkmark$  El actual documento consta de tres capítulos los cuales tratan los siguientes temas.
- **1er Capítulo:** Aquí hacemos referencia al planteamiento del problema describiendo la necesidad de la implantación del mismo.
- **2do Capítulo:** En este segundo capítulo se explica el modo en que se le da solución al problema.
- **3er Capítulo:** En este tercero y último capítulo damos un manual de usuario el cual permitirá conocer de que forma trabajar con el sistema.

# <span id="page-4-0"></span>*Capitulo 1***. "Descripción del problema"**

n este capítulo se expondrá el problema al que este trabajo da solución y otros<br>**Expansion** 

## **1.1 Planteamiento del Problema.**

En los diferentes documentos programáticos de nuestro partido se hace referencia al valor y la importancia del Mantenimiento y el Transporte de las Empresas del país, más ahora en que la condiciones actuales que atraviesa nuestro país dificultan el desarrollo de los mismos.

Esta situación en la Empresa Provincial de Materias Primas adquiere un peso significativo por ser el Transporte una de las actividades más sensibles de las muchas actividades que realiza la Empresa.

Se necesita un sistema de gestión de base de datos que ayude a la toma decisiones y el control de las mismas, permitiendo una mejor planificación y mayor agilidad de este.

Para esto el sistema debe disponer del control de cada uno de los vehículos y máquinas ingenieras que conforman el parque, ordenados en una relación donde se determine su asignación y ubicación; así como también su estado técnico y otros datos de interés. Se complementa este registro con los expedientes de cada equipo, donde se controlen todos los datos concernientes a la vida útil, su explotación, mantenimiento y movimientos como medio básico.

Se procederá a construir una relación teniendo en cuenta:

- $\checkmark$  Modelo
- $\checkmark$  Marca
- $\checkmark$  Número
- $\checkmark$  País de fabricación
- $\checkmark$  Año de fabricación

<span id="page-5-0"></span>Puede además contener la ubicación por departamentos o áreas a que pertenecen y las personas responsables de cada uno de los vehículos, personal responsable, licencia de conducción, fecha en que el chofer se hace cargo, etc.

El orden y la clasificación de los tipos de Equipos, que definidos por la Empresa son:

- $\checkmark$  Vehículos
- $\checkmark$  Maquinas Ingenieras

Cada vehículo o equipo, aunque sea de igual marca y modelo, y esté en una misma entidad, tiene su trabajo específico y recibe un tratamiento distinto de cualquier otro. En consecuencia su estado técnico es particular y las intervenciones o reparaciones que requieran son igualmente singulares.

Por esa razón en la Empresa a cada Vehículo o Máquina Ingeniera se le confeccionará su expediente, contentivo de todos los datos técnicos y de explotación, así como el control de los mantenimientos y reparaciones importantes, el cambio de accesorios, neumáticos, baterías y demás medios del equipo.

Igualmente el expediente debe recoger los datos del personal que va operando el equipo durante su vida útil.

En resumen, el expediente es una especie de "Historia Clínica" que permita el examen de los gastos de recursos y las tomas de decisiones sobre la explotación en los próximos períodos de trabajo. Este expediente se complementa con la bitácora ( libreta de control de combustible ó de explotación).

#### **1.2Contenido de la libreta de explotación.**

Con cada vehículo o máquina Ingeniera viajará la Libreta de Explotación (bitácora), que es el instrumento de control de la explotación. *Esta es una disposición de obligatorio cumplimiento para todas las entidades del Sime.*

En el empresa este documento adopta la forma más sencilla, dado que es un complemento del expediente y contiene:

- Datos generales del vehículo
- Alcance de la revisión técnica diaria que hace el chofer u operador
- <span id="page-6-0"></span>• Control de combustible
- Registro de toda operación mecánica y de lubricación, reparación, asignación de neumáticos, baterías y accesorios.

La función más importante de la bitácora es la de servir de instrumento de control que asegure la ejecución de los mantenimientos técnicos que requieren los equipos, por cuanto da la posibilidad de suspender el servicio de combustible de forma casi automática cuando no se cumple con los mantenimientos necesarios.

#### **I.3 Planificación de los Mantenimientos en la Empresa.**

Todo fabricante determina cuáles son los mantenimientos mecánicos y de lubricación que requiere su equipo (sea ligero ó pesado) y la secuencia de los mismos. Esos datos tienen que ser objetivamente analizados para, por una parte no hacer incosteable el mantenimiento y por otra garantizar los trabajos que determinen la vida útil del equipo y una explotación eficiente.

Este aspecto es de la mayor importancia. Es el que permite mejorar el plan y hacerlo más racional técnica y económicamente, dada la medida de la complejidad de los trabajos y su adecuación en cuanto a frecuencia y profundidad se refiere.

Por eso es necesario dar seguimiento a los mantenimientos que cada equipo va requiriendo durante su explotación e ir tomando las acciones prácticas que garanticen que sean ejecutadas las operaciones mecánicas y de lubricación previstas.

Para este objetivo la Empresa se proponen 2 modelos:

- $\checkmark$  Control de Mantenimiento y Reparaciones
- $\checkmark$  Orden de Mantenimiento

El primero es de duración anual y contiene:

- a. Los ciclos de mantenimiento atendiendo a la unidad de medida escogida para el control (Kilómetro, Litros de combustible).
- b. El control por fechas del trabajo realizado por el equipo (el kilometraje, el consumo o las horas de trabajo), así como las fechas de ejecución de los mantenimientos.

<span id="page-7-0"></span>Mediante estos documentos, el técnico o personal responsabilizado con la atención al parque, conoce y toma acciones para que se realicen en la práctica los mantenimientos requeridos.

Para garantizar que estos se realicen se llegó a un procedimiento muy eficaz con el uso de la Bitácora como libreta de combustible. Se planificó un algoritmo el cual se explica:

- Al iniciar cada mes, se anota en la hoja correspondiente de la bitácora la cuota de combustible autorizado, así como el MARGEN DE CONSUMO hasta el próximo mantenimiento, considerando la tolerancia o margen permisible en cada caso. Se indica qué mantenimiento le corresponde.
- Consumido el "margen de consumo", aunque le quede combustible de la cuota, el pistero o la persona responsable no puede servir más combustible, hasta que no se le muestre la bitácora con el mantenimiento ejecutado.
- Los choferes o responsables de los equipos gestionarán (de acuerdo a la organización de cada empresa) que le sea dado el mantenimiento y anotado en la bitácora con la firma del Jefe de Taller.
- Cuando se comprueba con la bitácora que el mantenimiento fue ejecutado, se reanuda la entrega de combustible.

Nota: Cuando no se echa combustible en garajes propios y cuando no hay talleres propios se sigue igual mecánica, conveniándolo con esas entidades.

El segundo documento es la orden de mantenimiento y su objetivo es avisar al operador, chofer o persona responsable de los equipos que uno determinado ha caído en fecha de mantenimiento o caerá en una fecha prevista.

#### **1.4 Análisis de los Recursos Gastables.**

De forma centralizada, en la Empresa se llevará un análisis del comportamiento de cada recurso gastable (Baterías y Neumáticos).

En relación con esto la Empresa llevará los controles de durabilidad y principales causas de bajas.

Para controlar Baterías:

El procedimiento consiste:

a.- Al recibirse en almacén las baterías nuevas se marcan con la numeración establecida (puede ser consecutiva).

b.- Al entregar las baterías a cada equipo, se anota en la bitácora el número de la (s) batería (s).

c.- En la actualización del expediente se registra de la misma manera indicando la fecha de instalación.

d.- Cuando por cualquier causa se retira la batería, se anota en los 3 registros la fecha del retiro y las causas.

El Control central permite que periódicamente se pueda conocer la durabilidad de las baterías de acuerdo a sus marcas. En general cada batería hay que controlarla como una unidad o sea, su número no cambia aunque se cambie de vehículo porque de lo contrario se pierde el seguimiento de su comportamiento.

Para controlar Neumáticos:

- 1. Al recibirse en almacén los neumáticos nuevos se marcan con los números establecidos en la empresa.
- 2. Al entregar los neumáticos a cada vehículo, se anota en la bitácora el numero de (los) neumático (s).
- 3. En la actualización del expediente se registran de la misma manera indicando la fecha de instalación.
- 4. Cuando por cualquier causa se retira un neumático se anota las fechas del retiro y las causas.

Este control central permite que periódicamente se pueda conocer la durabilidad de los neumáticos de acuerdo a su marca y a los vehículos en que han esta instalados.

En general, cada neumático hay que tratarlo como una individualidad, o sea, su número no cambia aunque cambia de vehículo; porque de lo contrario se pierde el seguimiento de su comportamiento. No se pueden numerar todos los neumáticos de un vehículo con un mismo número, la numeración de acuerdo a la posición del neumático en el vehículo, <span id="page-9-0"></span>para facilitar su rotación es un recurso válido, siempre que se numere consecuentemente y se respete su individualidad por toda la vida útil.

#### **1.5 Control de Tráfico y Explotación.**

En concordancia con las necesidades de transportaciones para una fecha o período dado y considerando la disposición técnica del parque, se confeccionará por cualquier método el Plan de Transportaciones correspondientes a la entidad y se habilitaran oportunamente los documentos necesarios para su realización, que comprende:

- Hojas de Ruta, Control de Entrega de Hojas de Ruta
- Carta Porte
- Guía de Tráfico

Las Hojas de Ruta se identificaran de tres tipos:

- $\checkmark$  Vehículos Ligeros (autos)
- $\checkmark$  Vehículos de pasaje (Para Omnibus y microbús)
- $\checkmark$  Vehículos Pesados (Para Rastras, camiones, camionetas y paneles)

Este última Hoja de Ruta tiene la particularidad de que sólo es obligatorio mantener la parte delantera de la Hoja de Ruta, mientras la parte posterior puede ser utilizada para recoger durante los viajes toda una serie de datos e informaciones complementarias que necesite la empresa. Esta parte posterior puede ser organizada de cualquier manera que la empresa determine.

Uno de los detalles trascendentes de esta hoja de ruta, es la inclusión en su parte superior derecha, de los **kilómetros disponibles** hasta el próximo mantenimiento del vehículo

Para el conocimiento real de la ubicación de los vehículos de la empresa, el área de Tráfico debe valerse de instrumentos de trabajos eficaces. Entre esos instrumentos están las Guías de Tráfico que constituyen un registro consecutivo de cada una de las salidas de los vehículos, indicando los datos más esenciales que son:

- $\checkmark$  Datos del vehículo
- $\checkmark$  Carga y usuario
- <span id="page-10-0"></span> $\checkmark$  Origen y destino
- $\checkmark$  Hora de salida
- $\checkmark$  Datos de la carga y distancia
- $\checkmark$  Datos de combustible y dieta asignados
- $\checkmark$  Nombre de los choferes

Este documento tiene un fin práctico adicional, y es que sirve de una rápida comprobación de la ubicación del parque ante hechos de accidentes o de otro carácter, sobre todo cuando pasa el tiempo.

#### **1.6 Talleres de la Empresa.**

La organización del taller se manifiesta a través de su aspecto estético así como de su funcionamiento.

El taller debe presentar una clara delimitación de las diferentes áreas de trabajo, entre ellos:

- $\checkmark$  Parqueo de vehículos en espera operativa.
- $\checkmark$  Parqueo de vehículos conservados.
- $\checkmark$  Nave o naves principales (vallas de trabajo)
- $\checkmark$  Almacenes.

Parqueo de Vehículos en Espera. Preferentemente cercados, con señales de límites y regulado al acceso. Permanecen en él los vehículos que esperan su entrada a la valla de reparación o cualquier servicio. Poseerá su Orden de Trabajo.

**Parqueo de Vehículos Conservados**. Debe estar cercado y preferentemente bajo techo. Su acceso es limitado. Permanecen en él los vehículos que esperan por piezas largo tiempo (más de 1 mes) y aquellos que por cualquier razón deban permanecer inactivos por largo tiempo, en todos los casos con su Orden de Trabajo.

**Nave Principal.** Es ya donde se le da reparaciones de todo tipo a los vehículos.

<span id="page-11-0"></span>**Almacenes**. Observaran todas las reglas de almacenaje de mercancías, prestando atención a la limpieza y conservación de las piezas, su correcta ubicación y control. Igualmente se tendrán en cuenta las condiciones particulares que requieren algunos.

#### **1.7 Herramienta Utilizada.**

Para la realización de este Sistema nos basaremos en la Teoría de Bases de Datos Relacional utilizando la herramienta de programación Access 97 dada su eficiencia y calidad. Nos brinda la posibilidad de tener vínculos con Office y además de tener tablas vinculadas a la base de datos que estén en otro formato.

A pesar de que en Access no se puede generar un código ejecutable y el usuario para utilizar un sistema implementado en esta herramienta debe cargar el Access también, es de muy fácil comprensión y uso que nos brinda.

Es propiedad de Microsoft Corporation, lo que garantiza no solo perfecto accionar sobre Windows, sino con otras aplicaciones Office.

## <span id="page-12-0"></span>*Capitulo 2:* "**Solución del problema**"

## **2.1 Descripción de los datos.**

tendiendo a las necesidades de la directiva de Mantenimiento y Transporte de la Empresa Provincial de Materias Primas que desea tener el control de todos los Equipos de la entidad, lubricantes y accesorios, se describirá el modelo relacional utilizado para la definición de los datos representado en el diagrama entidad-relación mostrado en el Anexo 2. *A*

Entidad **Equipos** posee los siguientes atributos:

- Modelo
- Marca
- Número
- Pfab
- Afab
- **Responsable**
- Licencia
- Fchequipo

Esta entidad pasa a formar la tabla *Equipos*, cuya estructura es:

(**Modelo,** Marca, Número, Pfab, Responsable, licencia, Fchequipo)

Donde:

Modelo: Es la construcción de modelo del equipo más el número de serie (Acuerdo de la Empresa), y como es único para cada equipo pasa a ser la llave (Nótese que la llave siempre está en negrita).

Marca: Es la marca del equipo.

Número: Es el número del equipo.

Pfab: País de fabricación del equipo.

Afab: Año de fabricación del equipo.

Responsable: Son los nombres y apellidos del chofer u operador del equipo.

Licencia: Licencia de conducción del chofer u operador.

Fchequipo: Fecha en que el chofer u operador se hace cargo del equipo.

La entidad **Vehículo\_Automotor** tiene como atributos

- Chapa
- Motor
- Nchasis
- Potencia
- Velocidad
- Cilindro
- Ciclo
- Motor\_Arranque
- Inyección
- Compresión

Su tabla correspondiente es:

 (**Modelo,** chapa, motor, Nchasis, potencia, Velocidad, cilindro, ciclo, Motor\_Arranque, inyección enfriamiento, compresión)

Donde:

Modelo: Es el identificador del vehículo.

Chapa: Es la chapa del vehículo.

Nchasis: Es el número de chasis que trae la carrocería del vehículo.

Potencia: Ese dato es la potencia del motor.

Velocidad: Velocidad del vehículo.

Cilindro: Cantidad de cilindros del motor

Ciclo: Ciclo en tiempo de inyección.

Motor\_Arranque: Tipo de motor de arranque del vehículo.

Inyección: Tipo de Inyección.

Compresión: Tipo de compresión del vehículo.

La entidad **Maquína\_Ingeníera** tiene como atributos:

- Modelo
- **Asignación**
- Matrícula
- Estado\_técnico

Su tabla correspondiente es *Máquina\_Ingeníera* es:

(**Modelo,** asignación, matrícula, estado\_técnico)

Donde:

Modelo: Es el identificador de la Máquina Ingeniera.

Asignación: Es la asignación que tiene por la empresa.

Matrícula: Es la matrícula que tiene la Máquina.

Estado\_técnico: Es el estado que tiene la Máquina.

La entidad **Vehículo\_Carga** es un tipo de vehículo automotor pero con otro atributo que es capacidad.

Su tabla correspondiente es *Vehículo\_Carga* (**modelo**, capacidad)

Donde:

Modelo: Es el identificador del vehículo de carga.

Capacidad: Es la capacidad de carga que posee el vehículo.

La entidad **Arrastre** tiene como atributos:

- Chapa
- Marca
- Capacidad
- N\_neumático

Su tabla correspondiente es *Arrastre(***chapa,** marca, capacidad, N\_neumático)

Donde:

Chapa: Es el identificador del Arrastre.

Marca: Es la marca del Arrastre.

Capacidad: Es la capacidad de carga que presenta.

N\_neumático: Es el número de neumáticos que presenta.

**Necesita\_Arrastre** es una relación que tiene como atributos:

- Chapa
- Fecha enganche

Donde queda *Necesita\_Arrastre***(Modelo, chapa, fecha\_enganche**)

La relación **ES** relaciona a la entidad *Equipos* con *Vehiculo\_Automotor* y con *Máquina\_Ingeníera* mediante el atributo (**modelo**)

La entidad **Neumático** tiene como atributos:

- Id neumático
- Estado
- Marca
- Ncapas
- Presión

## **Capítulo II** 15

Su tabla correspondiente es:

*Neumático*(**Id\_Neumático,** estado, marca, Ncapas, presión, cantidad, responsable)

Donde:

Id\_Neumático: Es el código del neumático.

Estado: Estado en que se encuentra el neumático.

Marca: La marca del neumático.

Ncapas: Número de capas que tiene.

Presión: La presión de aire que tiene concebida.

Responsable: Es el responsable de los Neumáticos.

La entidad **Batería** tiene como atributos:

- Id batería
- Estado
- Marca
- Capacidad
- Voltaje
- Amperímetro
- Costo
- Cantidad

Donde su tabla es *Batería*(**Id\_batería**, estado, marca, capacidad, voltaje, amperímetro, costo)

Donde:

Id\_batería: Es el código de la Batería.

Estado: Es el estado en que se encuentra.

Marca: La marca de la Batería.

Capacidad: La capacidad que tiene.

Voltaje: El voltaje que alcanza.

Amperímetro: Los amperímetros que toma.

Costo: El costo de la Batería.

La relación Instalan\_Bat tiene como atributos:

- Fecha de Instalación
- Fecha de eliminada
- Duración
- Personal que instala
- Causa de baja
- ManoObra

Donde la relación forma un tabla y quedaría:

*Istalan\_Bat*(**modelo, Id\_batería**, fecha\_inst, fecha\_elim, duración, personal\_instal, causa\_baja, ManoObra).

La entidad **Servicio** tiene como atributos:

Id servicio y el servicio. Este Ultimo atributo es el servicio que se le brida a los equipos en mantenimiento.

La tabla queda de la forma siguiente: *Servicio*(**Id\_servicio**, servicio).

Donde:

Id servicio: Es el identificador del servicio.

Servicio: Es el servicio de mantenimiento.

La relación **Presenta\_Guía** es la que forma esa tabla.

Esta relación tiene como atributos: cantidad combustible y kilómetros que le corresponden. Esta relación representa la libreta de combustible del equipo.

La relación forma una tabla y quedaría:

### *Present\_guía* ( **modelo, Id\_servicio** y cantidad\_comb).

Donde:

Modelo: Es el modelo del equipo que aparece en la libreta de combustible.

Id\_servicio: Es el servicio que le corresponde por .

Cantidad\_comb: Es la cantidad de combustible por tipo de servicio.

Otra entidad es Combustible, formada por la relación Necesita\_Comb. Esta entidad tiene como atributos :

- Id\_combustible
- Nombre\_combust
- Fec entrada comb
- Cant\_comb
- Recibidor

La tabla queda de la forma siguiente:

*Combustible*(**Id\_combustible**, Nombre\_combust, fec\_entrada\_comb,

Cant\_combust, recibidor).

Donde:

Id\_combustible: Es el identificador del combustible.

Nombre\_combust: Es el nombre del combustible.

fec\_entrada\_comb: Es la fecha que entró combustible en el empresa.

Cantidad\_combust: Es la cantidad de combustible que existe.

Recibidor: Es el que recibe el combustible cuando entra.

Necesita\_combrelaciona a los equipos con combustible para indicar cuando necesitan combustible. Esta relación pasa a formar la tabla

*Necesita\_comb* (**modelo, Id\_combustible**, fecha\_nec\_comb,

hor\_nec\_comb, cant\_solic, acumulado)

Donde:

Modelo: Es el modelo del equipo que necesita combustible.

Id\_combustible: es el tipo de combustible que necesita.

fecha\_nec\_comb: Es la fecha que necesita combustible.

hor\_nec\_comb: Es la hora que se le sirve combustible.

cant\_solic: cantidad de combustible que se le sirve.

Acumulado: Es el acumulado de combustible que va consumiendo el equipo.

La entidad Act\_realiza posee los siguientes atributos:

1. Id\_act

2. Act\_real

Esta forma la tabla *Act\_Realiza* (**Id\_act**, Act\_real).

Donde:

Id\_act: Es el identificador de la actividad

Act\_real: Es el nombre de la actividad que realizan los equipos de la empresa.

Disponible relaciona a los equipos con las actividades y tiene como atributos:

 $\checkmark$  Km\_Recorrido

 $\checkmark$  Plan\_Km

Formando la tabla:

#### *Disponible* (**modelo, Id\_act**, Km\_Recorrido, Plan\_Km )

Donde:

Modelo: es el modelo del vehículo el cual se planificara el viaje.

Id\_act: es la actividad que va a tener como función durante la viaje.

Km\_Recorrido: Son los kilómetros recorridos por el vehículo desde el último mantenimiento general.

Plan\_Km: Son los kilómetros que deberá recorrer durante el viaje.

La relación Presen\_P es la que relaciona a vehículos de carga con Parada formando una relación de dependencia de existencia dando así, que la entidad Parada tiene como atributo:

- $\checkmark$  modelo
- $\checkmark$  No\_parada
- $\checkmark$  Lugar\_parada
- $\checkmark$  Hora\_parada
- $\checkmark$  Hora\_salida

La misma pasa a formar la tabla:

*Parada*(**Modelo, No\_parada**, lugar\_parada, Hora\_parada,

Hora\_salida).

Donde:

No\_Parada: Es el número de la parada.

Lugar\_parada: Es el lugar de la parada.

Hora\_parada: Es la hora donde se produce la parada.

Hora\_salida: Es la hora que sale el vehículo de la parada.

La relación Presen\_CP es la que relaciona a vehículos de carga con Carta\_Porte formando una relación de dependencia de existencia dando así que la entidad Carta\_Porte tiene como atributo:

- $\checkmark$  modelo
- $\sqrt{N_0 C}P$
- $\checkmark$  Fecha Emisión
- $\checkmark$  Remitente
- $\checkmark$  Lugar de carga
- $\checkmark$  Destinatario
- $\checkmark$  Lugar de descarga
- $\checkmark$  Cant\_bulto
- ◆ Vol\_declarado
- $\checkmark$  Tarifa

Formando la tabla :

*Carta\_Porte* ( **modelo, NoCP**, Fecha\_emisión, remitente, lugar\_carga, Destinatario, lugar\_ descarga, cant\_bulto, Vol\_declarado, tarifa).

Donde:

Modelo: Es el modelo del equipo que esta presentando flete.

No\_CP: Número de la Carta Porte.

Fecha\_emisión: Es la fecha de emisión.

Remitente: Es el remitente de la carga.

Lugar\_carga: Es el lugar de la carga

Destinatario: Es el destinatario de la carga.

Lugar\_ descarga: Lugar de descarga.

cant\_bulto: Cantidad de Bultos.

Vol\_declarado: Volumen declarado en la carga.

Tarifa: Es la tarifa del vehículo por la carga.

La relación HR es la que relaciona a vehículos de carga con DetalleHR formando una relación de dependencia de existencia dando así que la entidad DetalleHR tiene como atributo:

 $\checkmark$  modelo

- $\checkmark$  NHR
- $\checkmark$  H\_salida
- $\checkmark$  Fecha salida
- $\checkmark$  Origen
- $\checkmark$  H\_llegada
- $\checkmark$  Fecha\_llegada
- $\checkmark$  Destino
- $\checkmark$  Pasaj\_Transp
- $\checkmark$  Odom\_salida
- $\checkmark$  Odom\_llegada

Formando la tabla:

*DetalleHR* (**modelo, NHR**, H\_salida, Fecha\_salida ,origen, H\_llegada, fecha\_llegada, destino, Pasaj\_Transp, Odom\_salida, Odom\_llegada).

Donde:

Modelo: Es el modelo del vehículo que realizará el viaje.

NHR: Es el número de la hoja de ruta.

H\_salida: Es la hora de salida.

Fecha de salida: Es la fecha de salida que tiene el vehículo.

Origen: Lugar de salida.

H\_llegada: Hora de llegada.

Fecha\_kllegada: Fecha de llegada al lugar de destino.

Destino: Lugar donde es enviado el viaje.

Psaj\_Transp: Cantidad de pasajeros transportados durante el viaje. Odom\_salida: valor del odometro del vehículo cuando sale.

Odom\_llegada: Valor del odometro del vehículo cuando llega.

Necesita\_Mtto es la relación entre equipos y Mtto donde la entidad Mtto tiene como atributos :

- $\checkmark$  # de orden
- $\checkmark$  responsable
- $\checkmark$  cargo

formando la tabla:

*Mtto*(**# de orden**, responsable, cargo)

Donde:

# de orden: Es el número de la orden de trabajo.

Responsable: Es el responsable del taller.

Cargo: cargo que ocupa en la empresa.

La relación Necesita\_Mtto indica que equipos necesitan mantenimiento y deben entrar en taller donde sus atributos son:

- $\checkmark$  fecha\_entrada
- $\checkmark$  Hora\_entrada
- $\checkmark$  Fecha\_salida
- $\checkmark$  Hora\_salida
- $\checkmark$  Tipo\_mant
- $\checkmark$  Tipo serv

Formando la tabla:

*Necesita\_Mtto*( **modelo, # de orden**, fecha\_entrada, Hora\_entrada,

Fecha\_salida, Hora\_salida, Tipo\_mant, Tipo\_serv)

Donde:

Modelo: Es el modelo del equipo que necesita mantenimiento.

# de orden: Es el # de la orden de trabajo que lleva el equipo para entrar en mantenimiento

fecha\_entrada: Es la fecha de entrada del equipo al taller

Hora\_entrada: Es la hora de entrada del equipo al taller

Fecha\_salida: Es la hora de salida del taller.

Fecha\_salida: Es la fecha de salida del taller.

Tipo\_mant: Tipo de mantenimiento que se le va a realizar.

Tipo\_serv: Tipo de servicio a realizar que lleva el equipo.

Pasar\_Conserv es la relación de Mtto y Conservación donde la entidad Conservación tiene como atributos :

- $\checkmark$  id\_Cons
- $\checkmark$  Nom cons
- $\checkmark$  Respon parqueo

Formando la tabla:

Conservación (id\_cons, Nom\_cons, Respon\_parqueo).

Donde:

Id\_cons: Es el identificador del Parqueo de conservación.

Nom\_cons: Es el nombre del parque de conservación.

Respon\_parqueo: Es el responsable del parqueo.

La relación Pasar Coserv indica que los equipos van a ese taller por un motivo ya fuese falta de piezas u otro. Esta tiene como atributos:

- $\checkmark$  fecha de entrada
- $\checkmark$  fecha de salida
- $\checkmark$  mot entrada

Formando la tabla:

*Pasar\_Coserv* (**Id\_Cons, # de orden**, mot\_entrada, Fecha\_ent\_Cons, Fecha\_sal\_Cons). Donde:

Id\_Cons: Es el identificador del parqueo de conservación.

# de orden: Es el número de la orden de trabajo que lleva para el taller de conservación.

mot\_entrada: Es el motivo de entrada al taller.

Fecha\_ent\_Cons: Fecha con que el equipo entra al taller de conservación.

Fecha\_sal\_Cons: Fecha con que sale el equipo del taller de conservación.

 Necesita\_Pieza es la relación de Mtto y Piezas donde la entidad Piezas tiene como atributo:

- Id\_Pieza
- Nombre\_Pieza
- Cost\_Pieza

Formando la tabla *Pieza* (**Id\_Pieza**, Nombre\_Pieza, Cost\_Pieza).

Id\_Pieza: Es el identificador de la pieza.

Nombre\_Pieza: Es el nombre de la pieza.

Cost\_Pieza: Es el costo de la pieza.

 La relación Necesita\_Pieza indica cual # de orden necesita piezas teniendo como atributos:

- $\checkmark$  fecha pedido
- $\checkmark$  fecha\_entrega
- $\checkmark$  Hor\_pedido
- $\checkmark$  Hor Entrega
- $\checkmark$  Cantidad\_Pedido
- $\checkmark$  Costo total de pieza

Formando la tabla:

*Necesita\_Pieza* (**Id\_Pieza, # de orden**, fecha\_pedido, fecha\_entrega, Hor\_pedido, Hor Entrega, Cantidad Pedido, Cost total Pieza).

Donde:

Id\_Pieza: Es la pieza que se necesita.

# de orden: Orden de trabajo que hace el pedido.

fecha\_pedido: Fecha de pedido al almacén.

fecha\_entrega: Fecha de entrega de piezas al almacén.

Hor\_pedido: Hora que se pide la pieza.

Hor\_Entrega: Hora que se le entrega.

Cantidad\_Pedido: Cantidad de piezas pedidas.

Cost\_total\_Pieza: Costo total de piezas pedidas.

La entidad Operación tiene como atributos:

- $\checkmark$  Identificador de la operación.
- $\checkmark$  Nombre de la operación.

Esta entidad pasa a ser la tabla *Operación* (**Id\_oper,** operación), donde a cada operación que se realice en el taller por menos significante que sea se le asigna un código único por lo que este campo pasa a ser la llave.

Id\_oper: Identificador de la operación

Operación: Es el nombre de la operación.

Se\_Real\_Oper es la relación entre Mtto y Operación que indica que operaciones se le realizan a cada equipo. Esta tiene como atributos:

- $\checkmark$  Hora de Inicio de la operación.
- $\checkmark$  Hora de finalizar la operación.
- $\checkmark$  Mano de obra de la operación.

Formando la tabla:

*Se\_Real\_Oper* **(# de orden, Id\_oper**, HorI\_Oper, HorF\_Oper, Mano\_Obra).

Donde:

# de orden: Es la número de orden de trabajo que se le realizaran operaciones.

Id\_oper: Es el identificador de la operación a realizar.

HorI\_Oper: La hora de inicio de la operación.

HorF\_Oper: Hora de finalizar la operación

Mano\_Obra: Mano de obra de la operación.

La entidad Nave tiene como atributos:

- $\checkmark$  Identificador de la nave de reparaciones.
- $\checkmark$  Nombre de la nave.
- $\checkmark$  Responsable de la nave.
- $\checkmark$  Cargo que ocupa en la nave.

Esta entidad pasa a formar la tabla Nave, para almacenar los datos de la nave de reparaciones. Su estructura es:

Nave (Id\_Nave, N\_nave, Resp\_nave, Cargo\_nave).

Donde:

Id\_Nave: Identificador de la nave de reparaciones.

N\_nave: Nombre de la nave.

Resp\_nave: Responsable de la nave.

Cargo\_nave: Cargo que ocupa en la nave.

 Se\_Hace\_Mtto es la relación entre Mtto y Nave. Esta indica los equipos que entran y salen de taller tomando el tiempo de demora del equipo en reparación. Esta tiene como atributos:

- $\checkmark$  fecha de entrada a la nave.
- $\checkmark$  Hora de entrada a la nave.
- $\checkmark$  Fecha de salida de la nave.
- $\checkmark$  Hora de salida de la nave.
- $\checkmark$  Total de operarios que trabajaron.

Formando la tabla:

*Se\_Hace\_Mtto* ( **# de orden, Id\_nave**, FE\_nave, HorE\_nave, FS\_nave, HorS\_nave, Cant operarios).

Donde:

# de orden: Es la orden de trabajo que entra y sale de la nave.

Id\_nave: Es el identificador de la nave.

FE\_nave: Es la fecha con que entra en la nave.

HorE\_nave: Es la hora con que entra en la nave.

FS\_nave: Es la fecha con que sale de la nave.

HorS\_nave: Es la hora con que sale de la nave.

Cant\_operarios: Es la cantidad de operarios que trabajaron en la reparación.

La entidad Almacén tiene como atributos:

- $\checkmark$  identificador del almacén.
- $\checkmark$  Nombre del almacén.
- $\checkmark$  Responsable del almacén.
- $\checkmark$  Cargo que ocupa

Formando la tabla:

Almacén (**Id\_alm,** nom\_alm, Resp\_alm, cargo\_alm).

Id\_alm: Es el identificador del almacén.

nom\_alm: Es el nombre del almacén.

Resp\_alm: Es el responsable del almacén.

cargo\_alm: El cargo que ocupa en el almacén.

La relación Inst\_neumatico tiene como atributos:

- $\checkmark$  fecha de instalación del neumático.
- $\checkmark$  Fecha de desmonte del neumático.
- $\checkmark$  Duración del neumático desde que está rodando.
- $\checkmark$  ubicación del neumático a poner.
- $\checkmark$  Cantidad de neumáticos delanteros.
- $\checkmark$  Cantidad de neumáticos traseros.
- $\checkmark$  Causa de baja del neumático.
- $\checkmark$  Personal que instala.
- $\checkmark$  Mano de obra en la instalación.

Formando la tabla:

*Inst\_Neum* (**modelo, Id\_neumático**, fech\_inst, Fech\_desm, durc, Ubic,Delan, traser, cau\_baja, pers\_ Inst, mano\_Obra).

Donde:

Modelo: es el modelo del equipo que instala neumático.

Id\_neumático: es el identificador del neumático a instalar.

fech\_inst: fecha de instalación del neumático.

Fech\_desm: Fecha de desmonte del neumático.

Durc: Duración del neumático desde que está rodando.

Ubic: ubicación del neumático a poner.

Delan: Cantidad de neumáticos delanteros.

Traser: Cantidad de neumáticos traseros.

cau\_baja: Causa de baja del neumático.

pers\_ Inst: Personal que instala.

mano\_Obra: Mano de obra en la instalación.

## <span id="page-30-0"></span>**2.2 Diagrama de flujo de datos**

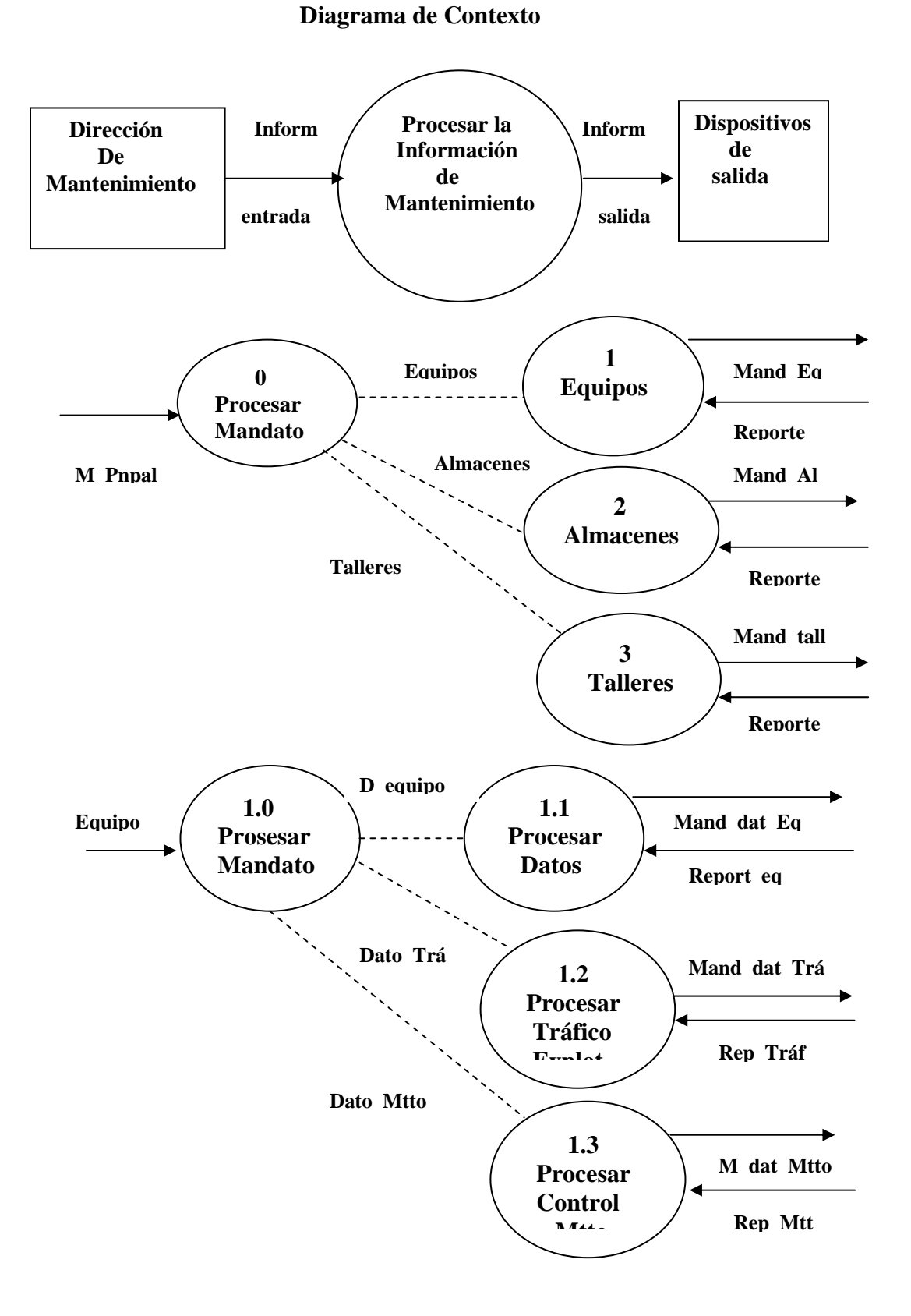

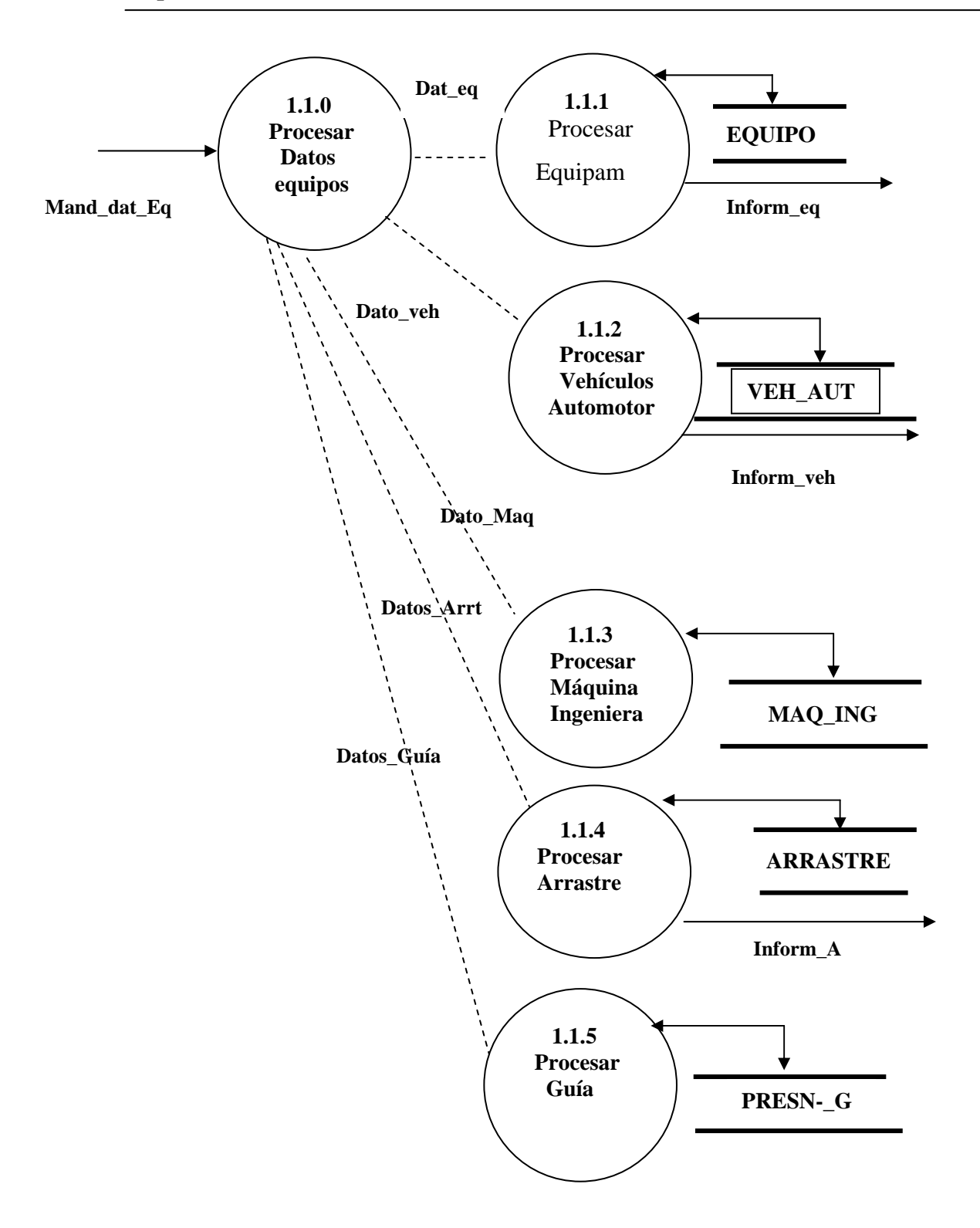

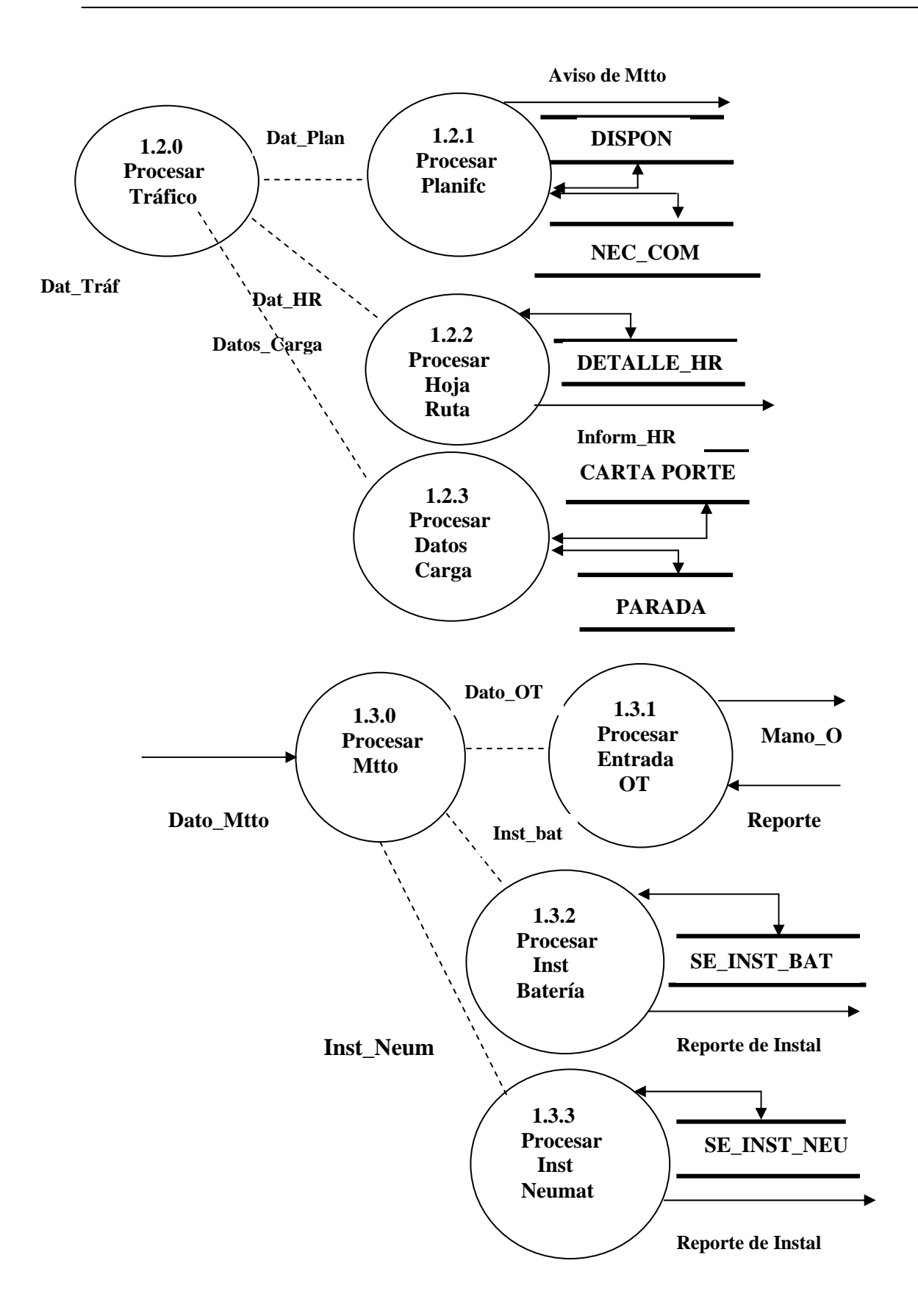

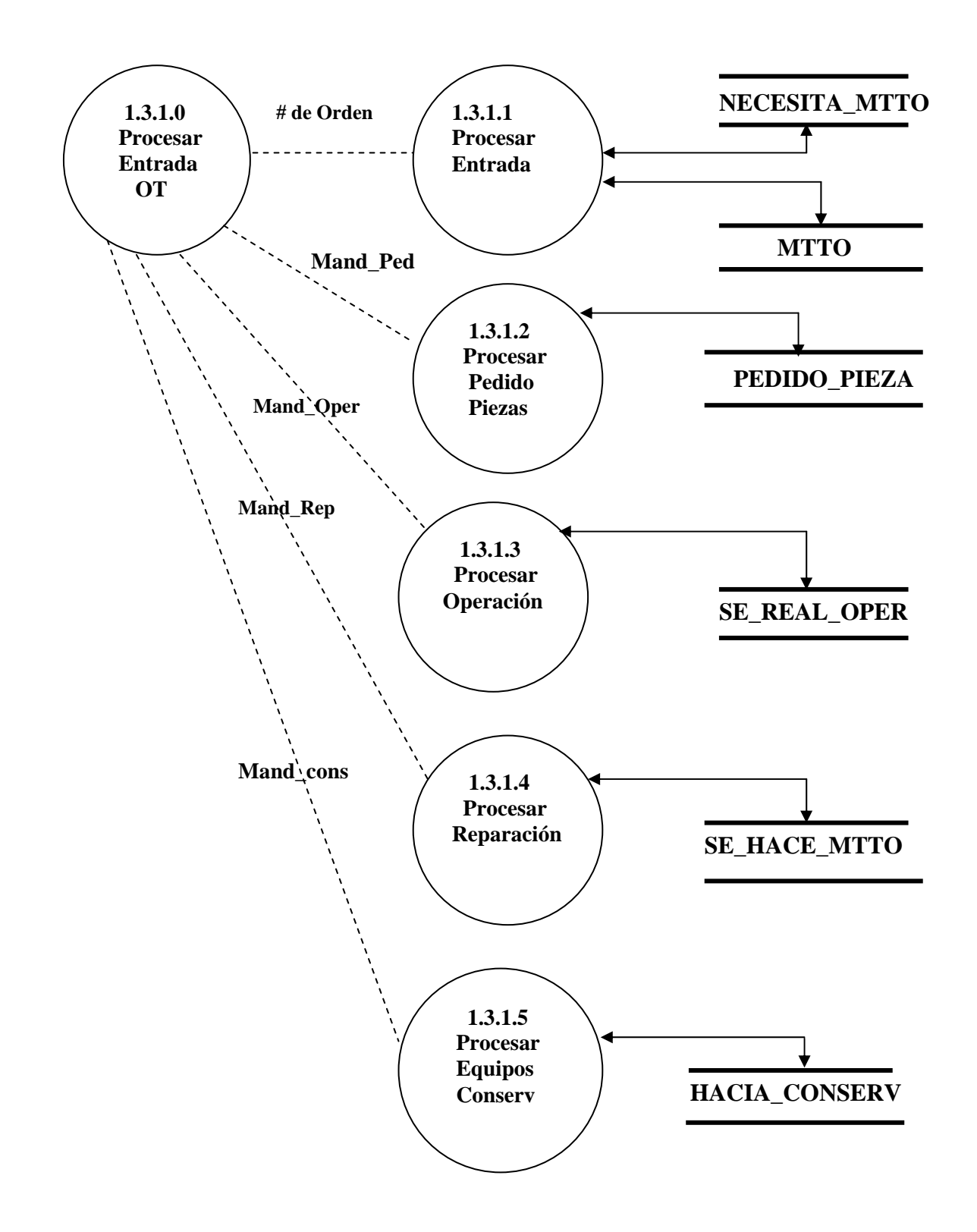

## <span id="page-34-0"></span>**2.3 Diccionario de Datos**

Modelo: Es el identificador de cada equipo.

Marca : Es la marca del equipo.

P\_fab: País de fabricación.

A\_fab: Año de fabricación.

Respon: Responsable del equipo.

Licen: Licencia del responsable del equipo.

F\_ch\_equipo: Fecha en la que el responsable se hace cargo del equipo.

Chapa: Es la chapa del vehículo automotor.

Motor: Motor del vehículo.

Potencia: Es la potencia que tiene el motor del vehículo.

Velocidad: Es la velocidad que adquiere el motor del vehículo.

Cilindro: Son los cilindros del motor.

Mot\_arranque: Es el motor que tiene el vehículo para el arranque.

Inyección: Es el inyector del equipo.

No\_chasis: Es el número de serie de la carrocería

Asignación: Es la asignación que tiene la máquina ingeniera.

Matric: Es la matrícula de la máquina ingeniera.

Est\_tec: Estado técnico de la máquina ingeniera.

Chapa\_E: Es la chapa del Equipo de Arrastre.

Marc<sub>L</sub>E: Es la marca del Equipo de Arrastre.

Capacidad: Es la capacidad que tiene el Equipo de Arrastre.

Capacidad\_V: Es la capacidad que tiene el vehículo de carga.

Id\_neum: Identificador del neumático.

Est\_neum: Estado del neumático. Marc neum: Es la marca del neumático. Med\_neum: medida del neumático. N\_capas: Número de capas del neumático. Presión\_neum: Presión máxima que puede tomar el neumático. Fecha\_Inst\_neum: Fecha de instalación del neumático. Fecha\_desm\_neum: fecha de desmonte del neumático. Dur neum: Duración del neumático. Ubic\_neum: Ubicación de donde se instala el neumático. Delant neum: Cantidad de neumático delanteros Tras\_neum: Cantidad de neumático traseros. Caus\_baja\_neum: Causa de baja del neumático. Pers\_ins\_neum: personal que instala el neumático. Id\_Batería: Es el identificador de la Batería. Est\_bat: Estado en que se encuentra la Batería. Marc bat: Es la marca de la Batería. Volt\_bat: Voltaje de la Batería. Amp\_bat: Amperímetro de la Batería. Costo\_bat: Costo de la Batería. Fech\_inst\_bat: Fecha de instalación de Batería. Fech\_elim\_bat: Fecha eliminación de la Batería. Dur\_bat: Duración de la Batería. Pers inst: Personal que instala la Batería. Causa\_bat: Causa de baja de la Batería.

Id\_almacén: Identificador del almacén. Resp\_ almacén: Responsable del almacén. Cargo\_ocupa: Cargo que ocupa dentro de la empresa. Cant\_bat: Cantidad del tipo de Batería. Cant\_neum: Cantidad de neumático. Cant\_pieza: Cantidad de piezas. Fecha\_ent\_bat: Fecha que entró batería en el almacén. Fecha\_ent\_neum: Fecha que entró neumático en el almacén. Fecha\_ent\_Pieza: Fecha que entró piezas en el almacén. Id servicio: Es el identificador del servicio. Sservicio: Es el servicio de mantenimiento. No\_Parada: Es el número de la parada. Lugar\_parada: Es el lugar de la parada. Hora\_parada: Es la hora donde se produce la parada. Hora\_salida: Es la hora que sale el vehículo de la parada. No\_CP: Número de la Carta Porte. Fecha\_emisión: Es la fecha de emisión. Remitente: Es el remitente de la carga. Lugar\_carga: Es el lugar de la carga Destinatario: Es el destinatario de la carga. Lugar\_ descarga: Lugar de descarga. cant\_bulto: Cantidad de Bultos. Vol\_declarado: Volumen declarado en la carga. Tarifa: Es la tarifa del vehículo por la carga.

NHR: Es el número de la hoja de ruta.

H\_salida: Es la hora de salida.

Fecha de salida: Es la fecha de salida que tiene el vehículo.

Origen: Lugar de salida.

H\_llegada: Hora de llegada.

Fecha\_llegada: Fecha de llegada al lugar de destino.

Destino: Lugar donde es enviado el viaje.

Psaj\_Transp: Cantidad de pasajeros transportados durante el viaje.

Odom\_salida: valor del odómetro del vehículo cuando sale.

Odom\_llegada: Valor del odómetro del vehículo cuando llega.

Id\_act: es la actividad que va a tener como función durante la viaje.

Km\_Recorrido: Son los kilómetros recorridos por el vehículo desde el último mantenimiento general.

Plan\_Km: Son los kilómetros que deberá recorrer durante el viaje.

# de orden: Es el número de la orden de trabajo.

Responsable: Es el responsable del taller.

Cargo: cargo que ocupa en la empresa.

fecha\_entrada: Es la fecha de entrada del equipo al taller

Hora\_entrada: Es la hora de entrada del equipo al taller

Fecha\_salida: Es la hora de salida del taller.

Fecha\_salida: Es la fecha de salida del taller.

Tipo\_mant: Tipo de mantenimiento que se le va a realizar.

Tipo\_serv: Tipo de servicio a realizar que lleva el equipo.

Id\_cons: Es el identificador del Parque de conservación.

Nom\_cons: Es el nombre del parque de conservación.

Respon\_parqueo: Es el responsable del parqueo.

Id\_nave: Es el identificador de la nave.

FE\_nave: Es la fecha con que entra en la nave.

HorE\_nave: Es la hora con que entra en la nave.

FS\_nave: Es la fecha con que sale de la nave.

HorS\_nave: Es la hora con que sale de la nave.

Cant\_operarios: Es la cantidad de operarios que trabajaron en la reparación.

Id\_oper: Es el identificador de la operación a realizar.

HorI\_Oper: La hora de inicio de la operación.

HorF\_Oper: Hora de finalizar la operación

Mano\_Obra: Mano de obra de la operación.

Id\_Pieza: Es la pieza que se necesita.

# de orden: Orden de trabajo que hace el pedido.

fecha\_pedido: Fecha de pedido al almacén.

fecha\_entrega: Fecha de entrega de piezas al almacén.

Hor\_pedido: Hora que se pide la pieza.

Hor\_Entrega: Hora que se le entrega.

Cantidad\_Pedido: Cantidad de piezas pedidas.

Cost\_total\_Pieza: Costo total de piezas pedidas.

Modelo: Es el modelo del equipo que necesita combustible.

Id\_combustible: es el tipo de combustible que necesita.

fecha\_nec\_comb: Es la fecha que necesita combustible.

hor\_nec\_comb: Es la hora que se le sirve combustible.

cant\_solic: cantidad de combustible que se le sirve.

Acumulado: Es el acumulado de combustible que va consumiendo el equipo.

**Equipo =**{**Modelo+** Marca+ Número+ Pfab+ Responsable+ licencia+ Fchequipo}

**Vehículo\_Automotor=**{**Modelo+** chapa+ motor+ Nchasis+ potencia+ Velocidad+ cilindro+ ciclo+ Motor\_Arranque+ inyección enfriamiento+ compresión}

**Máquina\_Ingeniera=** {**Modelo+** asignación+ matrícula+ estado\_técnico}

**Arrastre={chapa+** marca+ capacidad+ N\_neumático}

**Present guía**={**modelo+** Id servicio+ cantidad comb}

**Disponible={ modelo+ Id\_act+** Km\_Recorrido+ Plan\_Km }

**Necesita\_comb**={**modelo+ Id\_combustible+** fecha\_nec\_comb+

hor\_nec\_comb+ cant\_solic+ acumulado}

**DetalleHR**={**modelo+NHR**+H\_salida+Fecha\_salida+origen+H\_llegada+ fecha\_llegada+ destino+ Pasaj\_Transp+ Odom\_salida+ Odom\_llegada}

**Carta\_Porte**={**modelo+NoCP**+Fecha\_emisión+ remitente+ lugar\_carga+ Destinatario+ lugar descarga+ cant bulto+ Vol declarado+ tarifa}

**Parada={Modelo+ No\_parada+** lugar\_parada+ Hora\_parada+ Hora\_salida}

**Istalan Bat**={**modelo+** Id batería+ fecha inst+ fecha elim+ duración+ personal\_instal+ causa\_baja+ ManoObra}

**Inst Neum** ={**modelo+Id** neumático+fech inst+Fech desm+durc+ Ubic+Delan+ traser+ cau baja+ pers Inst+ mano Obra}

**Necesita\_Mtto**={**modelo+ # de orden+** fecha\_entrada+ Hora\_entrada, Fecha\_salida+ Hora\_salida+ Tipo\_mant+ Tipo\_serv}

**Mtto**={**# de orden**+ responsible+ cargo}

**Necesita Pieza**={(**Id Pieza+** # de orden+ fecha pedido+ fecha entrega+

Hor\_pedido+ Hor\_Entrega+ Cantidad\_Pedido+

Cost\_total\_Pieza}

## <span id="page-40-0"></span>**Se\_Real\_Oper**={**# de orden+ Id\_oper+** HorI\_Oper+ HorF\_Oper+

Mano Obra}

### **Se\_Hace\_Mtto***={***# de orden+ Id\_nave**+ FE\_nave HorE\_nave+

FS\_nave+ HorS\_nave+ Cant\_operarios}

**Pasar\_Coserv**={**Id\_Cons+# de orden+** mot\_entrada+ Fecha\_ent\_Cons+ Fecha\_sal\_Cons}

M\_Pn= [Equipos / Almacenes / Talleres]

Equipos= [D\_Equipo / dato\_Tráfico / dato\_Mtto]

## **Man\_dat\_E= [ Dat\_Eq / Dat\_Veh / Dat\_Maq / Dato\_Arrastre / dat\_Guía]**

Dat\_Tráfico= [ Dat\_Plan / Dat\_HR / Dat\_Carga]

Dato\_Mtto= [ Dato\_OT / Inst\_Bat / Inst\_Neum]

Man O= [ # de orden / Mand Pedido Pieza / Mand Operación / Mand Eq Conserv]

2.4 Especificaciones de procesos.

A continuación se describirán algunos de los procesos que se implementaron para el buen funcionamiento del sistema:

Controlar Equipos

- $\checkmark$  Adicionar equipos a la base de datos.
- $\checkmark$  Mostrar en pantalla los datos de cada uno de ellos.
- $\checkmark$  Actualizar los datos de un equipo.
- $\checkmark$  Eliminar equipos de una lista de equipos de la entidad.
- $\checkmark$  Validar datos de entrada.

Controlar Tráfico y Explotación

- $\checkmark$  Actualizar las Hojas de Rutas de los vehículos automotores.
- $\checkmark$  Actualizar las paradas y Carta Porte de vehículos de carga.

 $\checkmark$  Actualizar la Guía de Tráfico de los vehículos automotores.

Controlar los Mantenimientos de los equipos de la Empresa

- $\checkmark$  Adicionar orden de trabajo a la base de datos.
- $\checkmark$  Mostrar en pantalla los datos de cada orden de trabajo.
- $\checkmark$  Control de tiempo en reparación.
- $\checkmark$  Control de tiempo desde que entró en taller.

## Controlar Almacenes

- $\checkmark$  Tener el control de piezas del almacén.
- $\checkmark$  Tener el control de neumáticos del almacén.
- $\checkmark$  Tener el control de baterías.

# <span id="page-42-0"></span>*Capítulo 3.* **"**Manual de usuario**"**

El técnico de Mantenimiento no debe ser ajeno a la herramienta informática. Su relación con esta debe basarse en la simplicidad de uso.

En este Capítulo se propone la forma con que debe trabajarse con el SGMT.

Después de instalado el sistema en su máquina deberá ejecutar el programa nombrado **SGMT** para su uso. Una vez ejecutado el sistema quedará a la vista una ventana como la que se muestra en la figura III.1. Estando ya usted en ella deberá entrar su nombre de usuario y su clave. Si su clave no es cierta el sistema saldrá y no podrá entrar en el sistema.

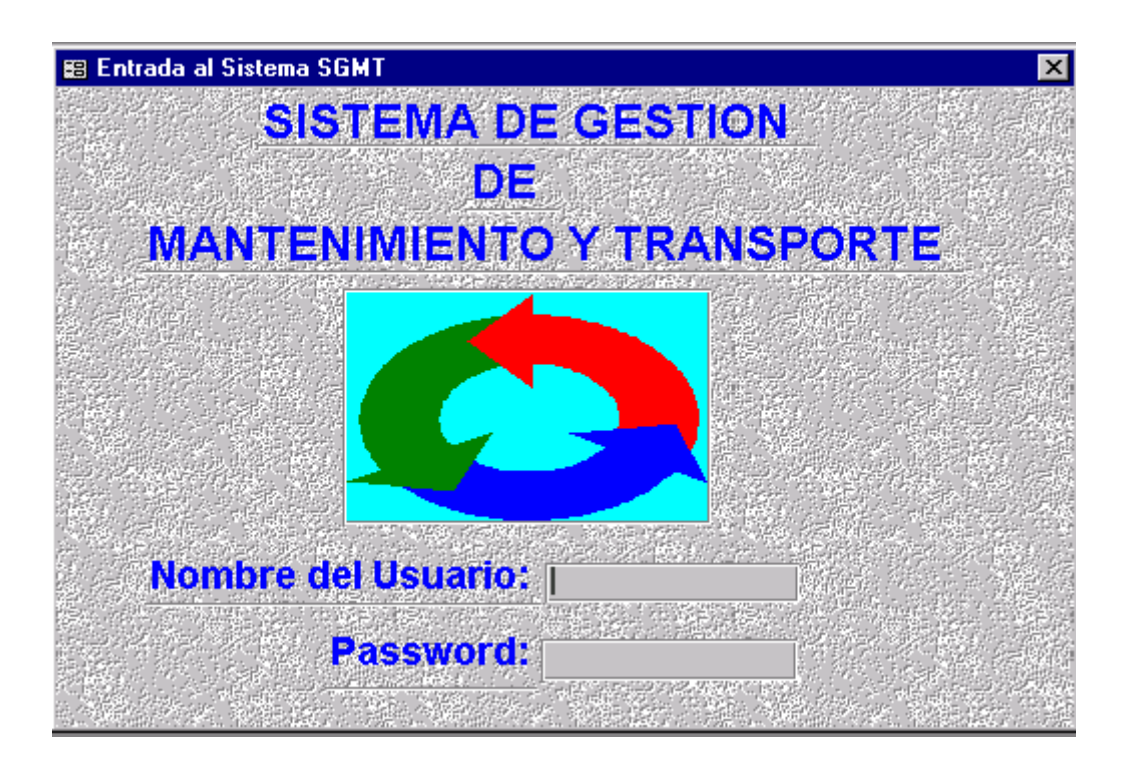

## **Figura III.1**

Una vez entrado al sistema se encontrará con un menú, el cual se muestra en la (figura III.2).Estando ya en él tendrá la oportunidad de seleccionar

todas las opciones que brinda este.

<span id="page-43-0"></span>Para seleccionar una opción puede hacerlo con el **Mouse.** 

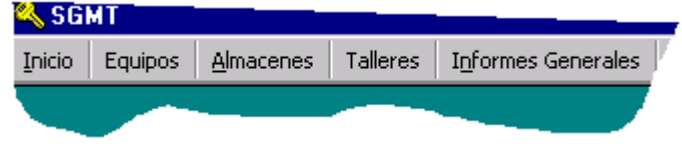

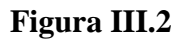

La primera opción del menú es Inicio la cual brinda dos opciones:

- $\checkmark$  Imprimir los informes que el usuario desee
- $\checkmark$  Salir del Sistema.

 La segunda opción es Equipos. Esta opción es la de actualizar los equipos de la empresa y además la de controlar las operaciones en general a todos los equipos.

 La tercera opción es Almacenes, la cual nos da la posibilidad de actualizar todos los datos de los almacenes de la empresa.

 La cuarta opción es Talleres, que es donde se van a actualizar todos los talleres de la empresa y donde se va a tener el control de combustibles y lubricantes.

 La quinta y última opción, Informes Generales se van a encontrar todos los informes generales que tiene que dar la directiva de Mantenimiento.

## **3.1 Ventanas de actualización de Equipos.**

Si del menú, es seleccionado Equipos aparecerán tres opciones. Una de ellas es Datos de los Equipos, que en ella aparecerán donde se actualizan los equipos (fig,III.3).

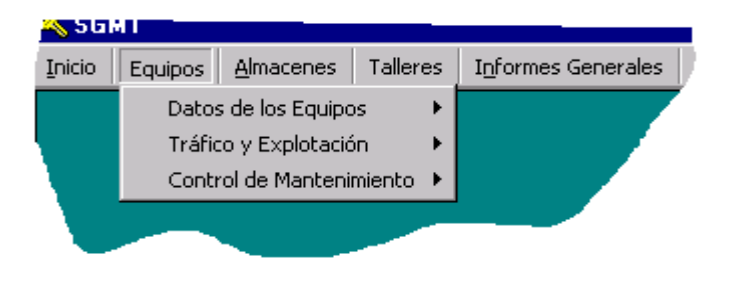

 **Figura III.3** 

Si se selecciona Datos de los Equipos tendrá la posibilidad de seleccionar todas las ventanas de actualización de los equipos de la empresa.

**Entrada del Equipamiento** es la ventana donde se actualizarán todos los datos generales de los equipos y la ubicación de los mismos (fig.III.4).

Esta permite visualizar los datos de cada equipo, por ejemplo: el modelo, al lado del cartel "Modelo:" . Así sucede con todos los datos en todas las ventanas del sistema, o sea, para cada objeto de visualización de un dato le corresponde un CARTEL que especifique a qué se refiere ese dato.

En ella podemos actualizar todos los datos generales que corresponden a los equipos de la entidad principalmente recogiendo los datos del chofer ó responsable del mismo.

En ella aparecen varios botones, algunos de ellos en otras ventanas del sistema que realizarán las mismas funciones, con la diferencia de que no serán los mismos tipos de datos de que se traten.

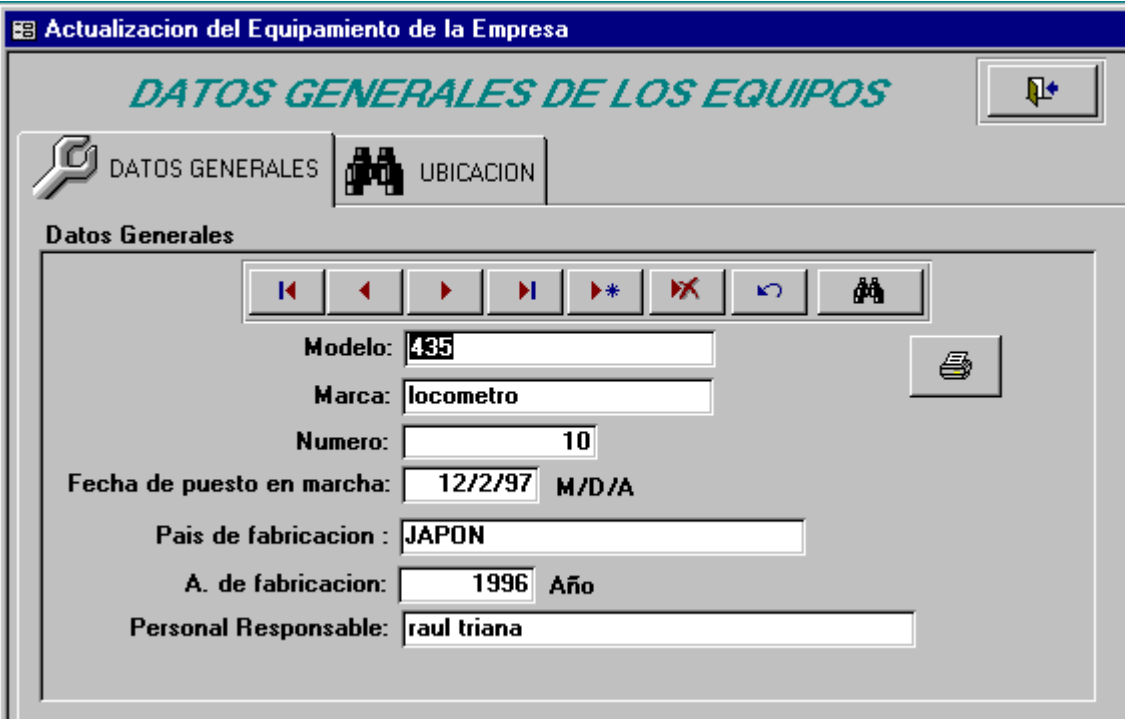

Ellos son:

- $\checkmark$  Primero: Muestra los datos referentes al primer equipo.
- $\checkmark$  Anterior: Muestra los datos referentes a el equipo que antecede al actual, si se encuentra en el primero recibirá un mensaje de "Inicio de Fichero".
- $\checkmark$  Siguiente: Muestra los datos referentes al equipo que le sigue al actual, si se encuentra el último recibirá un mensaje de "Fin de fichero".
- $\checkmark$  Ultimo: Muestra los datos referentes al último equipo.
- $\checkmark$  Agregar: Agrega un nuevo equipo en el conjunto de equipos que esta guardados en la base de datos.
- $\checkmark$  Eliminar: Elimina un equipo del conjunto de equipos que se tienen guardados en la base de datos.
- $\checkmark$  Editar: permite la actualización de los datos visibles en ese momento.
- $\checkmark$  Localizar: Muestra una ventana que pide el dato por donde usted quiere buscar al equipo.
- $\checkmark$  Imprimir: Posibilita imprimir los datos de un equipo.

El segundo panel, **Ubicación,** es donde se guardan los datos de que empresa, establecimiento, organismo, provincia, municipio pertenecen los equipos de la entidad.

**Vehículos Automotores** es la ventana de datos específicos de los vehículos de la empresa (fig. III.5).

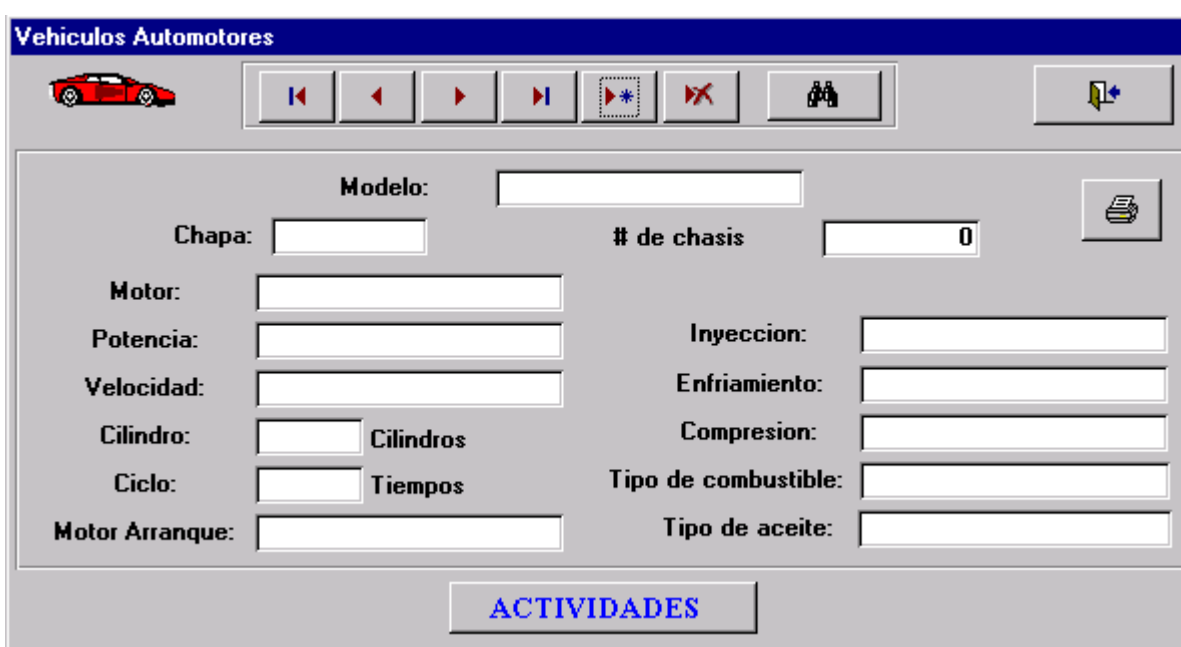

## **Figura III.5**

En ella nos aparece todos los datos específicos de los vehículos automotores con que cuenta la entidad. Presenta los mismos botones que la anterior pero con otro más (Actividades). Este Botón la función que tiene es llamar a otra ventana, que es la ventana de actividades que puede presentar los equipos.

Máquinas Ingenieras es la ventana de datos específicos de las máquinas ingenieras que pertenecen a la empresa (fig.III.6).

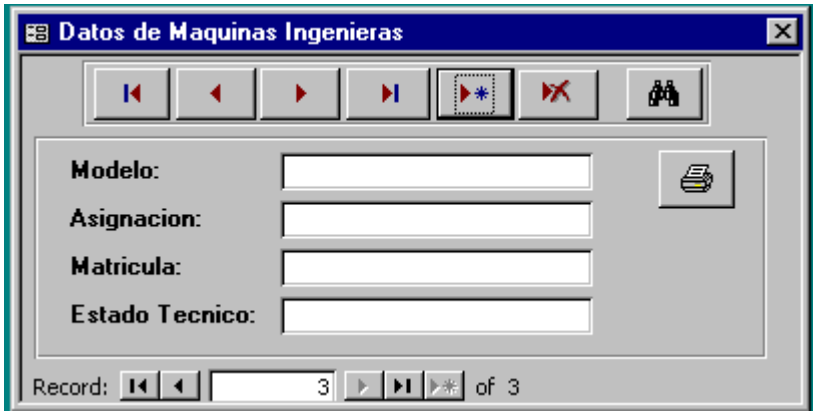

## **Figura III.6**

<span id="page-47-0"></span>Esta ventana se trabaja de la misma forma que las ventanas explicadas anteriormente.

 Otra de las que aparecen, y muy importante, es la ventana de Guía Lubricación (fig.III.7).

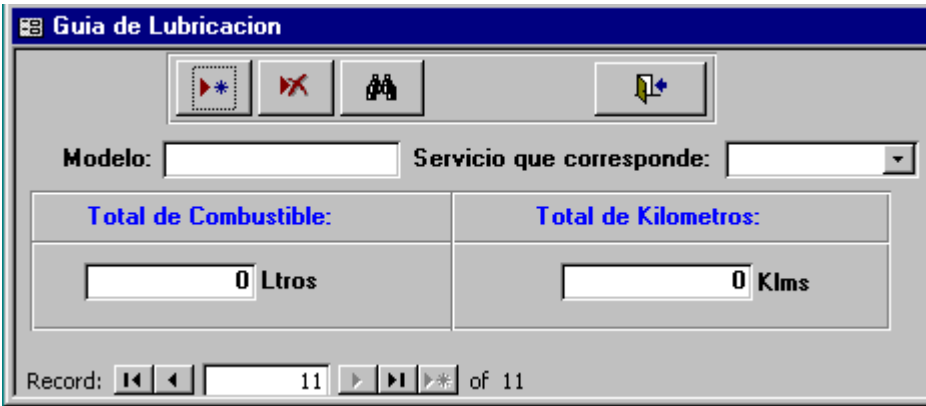

#### **Figura III.7**

En esta el usuario podrá formar la guía de lubricación de cada equipo. En el campo de "**Servicio que le corresponde**" cuando haga click con el mouse se le aparecerán en pantalla todos los servicios de mantenimiento que pueden presentar los equipos de la entidad. Ahí tendrá la posibilidad de planificar por cuantos litros de combustible consumido presentará el equipo el servicio correspondido, al igual con los kilómetros.

#### **3.2 Ventanas de Control de Tráfico y Explotación.**

Otra de las opciones del menú Equipos es Tráfico y Explotación.

Aquí es donde la directiva de la empresa tendrá la posibilidad de planificar las rutas ó viajes de los vehículos automotores de la entidad (fig. III.7).

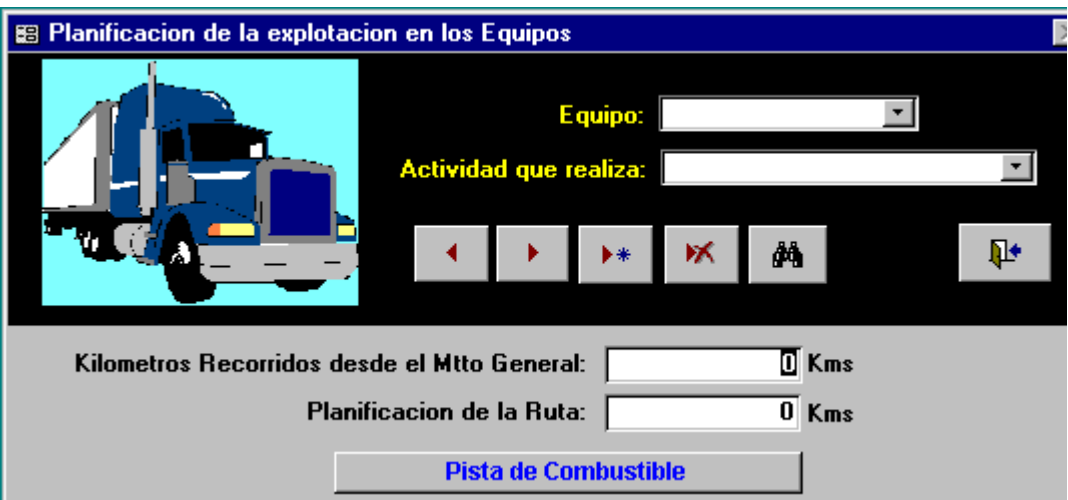

## **Figura III.7**

 Aquí aparecen los mismos botones de ventanas anteriores pero con uno diferente [*Pista de Combustible*].

 Al presionar este aparecerá una ventana que es donde se le entregara los litros de combustible necesarios para realizar el viaje (fig. III.8).

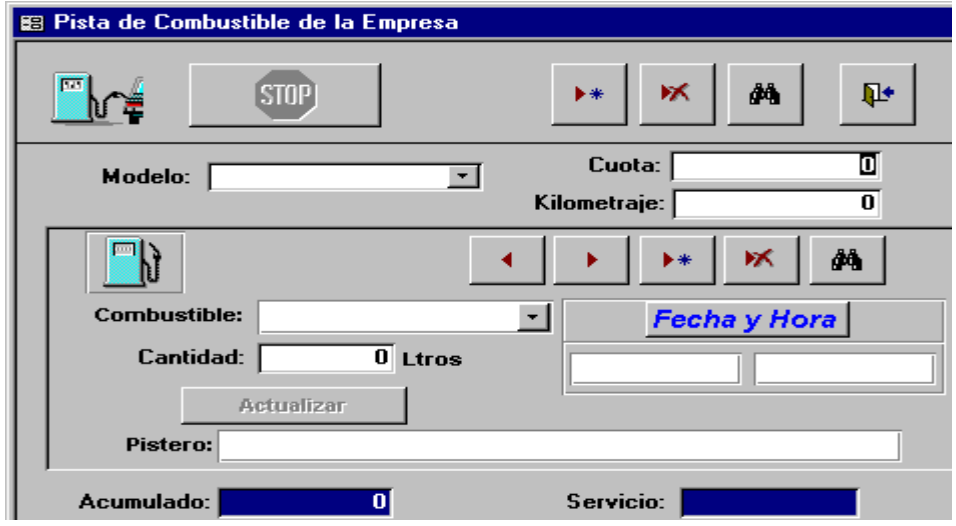

 **Figura III.8** 

<span id="page-49-0"></span>El manejo de esta ventana es un poco diferente a las anteriores. Como puede observar existen los mismos botones que anteriormente explicamos pero se utilizaran de la siguiente forma:

 El botón nuevo de arriba, su función es entrar un nuevo equipo a servir combustible, donde escribe su cuota de combustible y el kilometraje que tiene en el odómetro. Otra forma es dando click en la flechita del campo modelo.

Ya sabiendo que equipo está necesitado de combustible trabajamos con los botones de abajo.

El botón de [*Actualizar*] cuando se activa y se presiona aparecen en los campos azules, el acumulado de combustible consumido por el equipo, y si ese acumulado llega a tener el valor de necesitar mantenimiento, en el campo azul "Servicio" aparecerá el servicio que le corresponde y además se activará el botón de "STOP". Este botón significa aviso de mantenimiento. Este cuando se presiona aparece un cartel con el Aviso de Mantenimiento del equipo describiendo el tipo de servicio que le corresponde.

Este tiene un informe (ver Anexo 1) el cual se le entrega al chofer ó responsable del equipo para que sepa que tiene que entrar en taller.

Además de esto, en la opción de Tráfico y Explotación del menú Equipos aparecen otras ventanas como la de actualización de Hojas de Rutas, Guía de Tráfico, Carta Porte que no se van a ilustrar por ser muy grandes y cargadas de muchos objetos. El manejo con esas ventanas es igual que en las anteriores.

#### **3.3 Ventanas del Control de Mantenimiento**

La otra opción del menú Equipos es Control de Mantenimiento.

La ventana Mantenimientos en la Empresa, es la ventana que se va a tener para el control, en la entregas de ordenes de trabajo (figIII.8).

Esta ventana va a tener 2 paneles donde en uno se controla la entrada del equipo al taller controlando su fecha y hora , tipo de mantenimiento y tipo de servicio que le corresponde. En el otro panel se actualizan los datos de los equipos que estarán en el taller de conservación. Aquí aparecen varios botones los cuales tienen diferentes funciones, que a continuación explicaremos.

- <span id="page-50-0"></span> $\checkmark$  [Respuestos]: Este tiene la función de llamar a una ventana en la que se piden los datos de piezas y materiales al almacén.
- $\checkmark$  [lubricantes]: Este tiene la función de llamar a una ventana donde se indican los lubricantes que necesita el equipo para realizarle el servicio de lubricación ya sea en el motor que en el diferencial ó en los rodamientos si fuera necesario.
- $\checkmark$  [Operaciones]: También cuando se presiona, se muestra una ventana donde se toman de todas las operaciones que realiza el taller, cuales se les realizarán al equipo. Las operaciones deben adicionarse una a una.

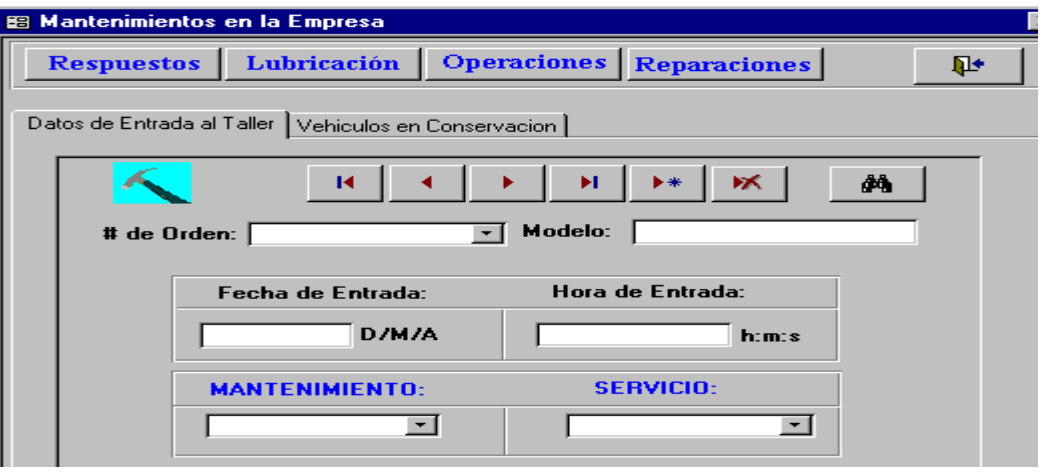

#### **Figura III.9**

 $\checkmark$  [*Reparaciones*]: Cuando se presiona se muestra una ventana donde se recoge toda la información referente al equipo en su estancia en taller dando como resultado el tiempo que estuvo en taller, el tiempo que estuvo en reparación, el costo total de piezas y materiales, el costo de mano de obra total y los totales de mantenimiento por tipo durante su explotación .

#### **3.4 Almacenes de la Empresa**

En el menú Almacenes es donde se recogen todos los datos de los almacenes de Baterías, Neumáticos, Piezas y Respuestos.

 La ventana de Almacén de Baterías (fig. III.9) podemos manejar la información referente al control de las baterías que existen en los almacenes de la empresa.

<span id="page-51-0"></span>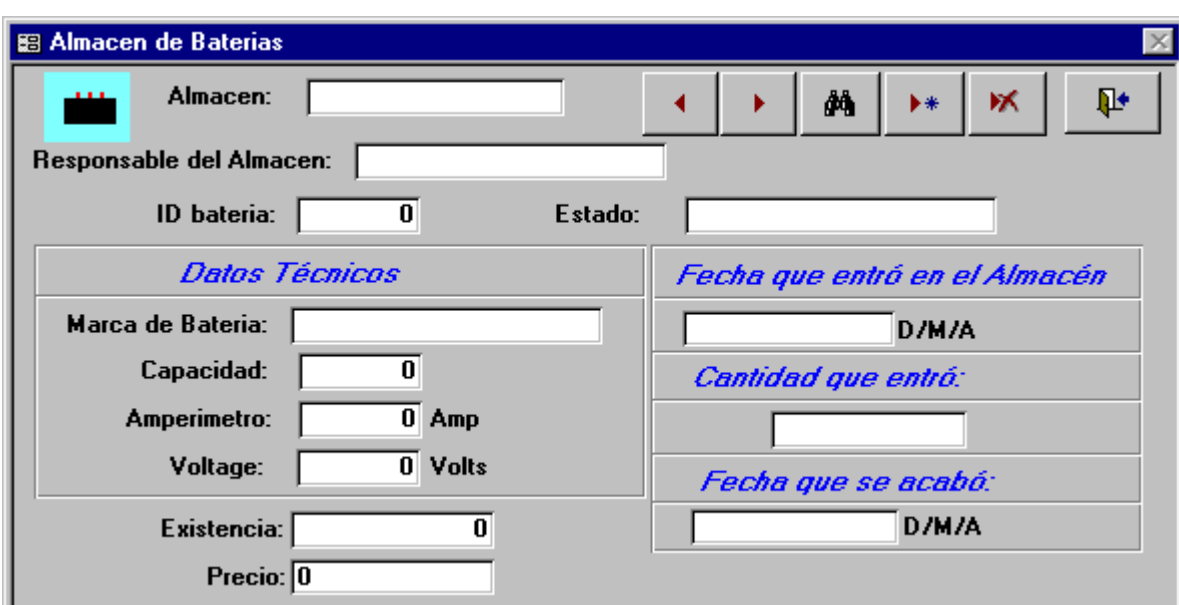

## **Figura III.10**

En ella aparecen todos los datos de las baterías como llevar el control de cuando entra y se acaba.

Los botones que aparecen son los mismos que anteriores explicados.

Las demás ventanas son parecidas por tanto no se explicarán.

## **3.5 Menú Talleres**

Dentro del menú Talleres esta la ventana de control de la pista de combustible (Fig. III.11).

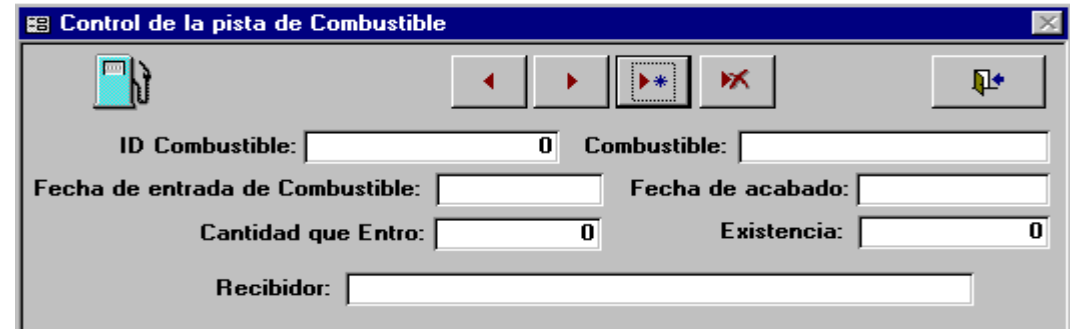

 **Figura III.11** 

<span id="page-52-0"></span>Aquí encontramos todos los datos referentes a los combustibles de la empresa. El campo existencia es la cantidad de combustible que va quedando hasta llegar a un limite, por estar destinada a reserva de guerra.

La opción de menú Informes generales son informes que se necesitan para las inspoecciones que se le hacen a dirección de mantenimiento. (Anexo 1)

#### **3.6 Valoración Económica.**

" Efecto Económico"

El resultado arrojado en el **SGMT** realizado nos indica que estamos en presencia de una Racionalización la cual es una "Solución correcta, nueva y útil de un problema Técnico\_Organizativo ó Economico\_Organizativo para la entidad y que su aplicación aporta un beneficio Técnico\_Económico del orden interno de carácter social "; para lograr su efectividad se aplica el decreto No 120 Articulo 43 contentivo del Reglamento de la ley 38 de Innovación y Racionalización aprobado por el Comité Ejecutivo del Consejo de Ministros el 26 de Enero de 1984.

Metodología de Cálculo Económico

La cuantía para el calculo de Racionalización que produce un efecto Económico se determina por la formula:

$$
Rir = 10 (K5 * K6 * K7)
$$

#### Donde:

Rir: Cuantía por la Innovación ó Racionalización (en pesos).

K5: Coeficiente del efecto útil alcanzado.

K6: Coeficiente del Volumen de utilización.

K7: Coeficiente del nivel de complejidad de la solución Técnico\_Organizativa.

Los valores de los coeficientes son seleccionados de acuerdo a las características del SGMT que los mismos se muestran en la tabla siguiente:

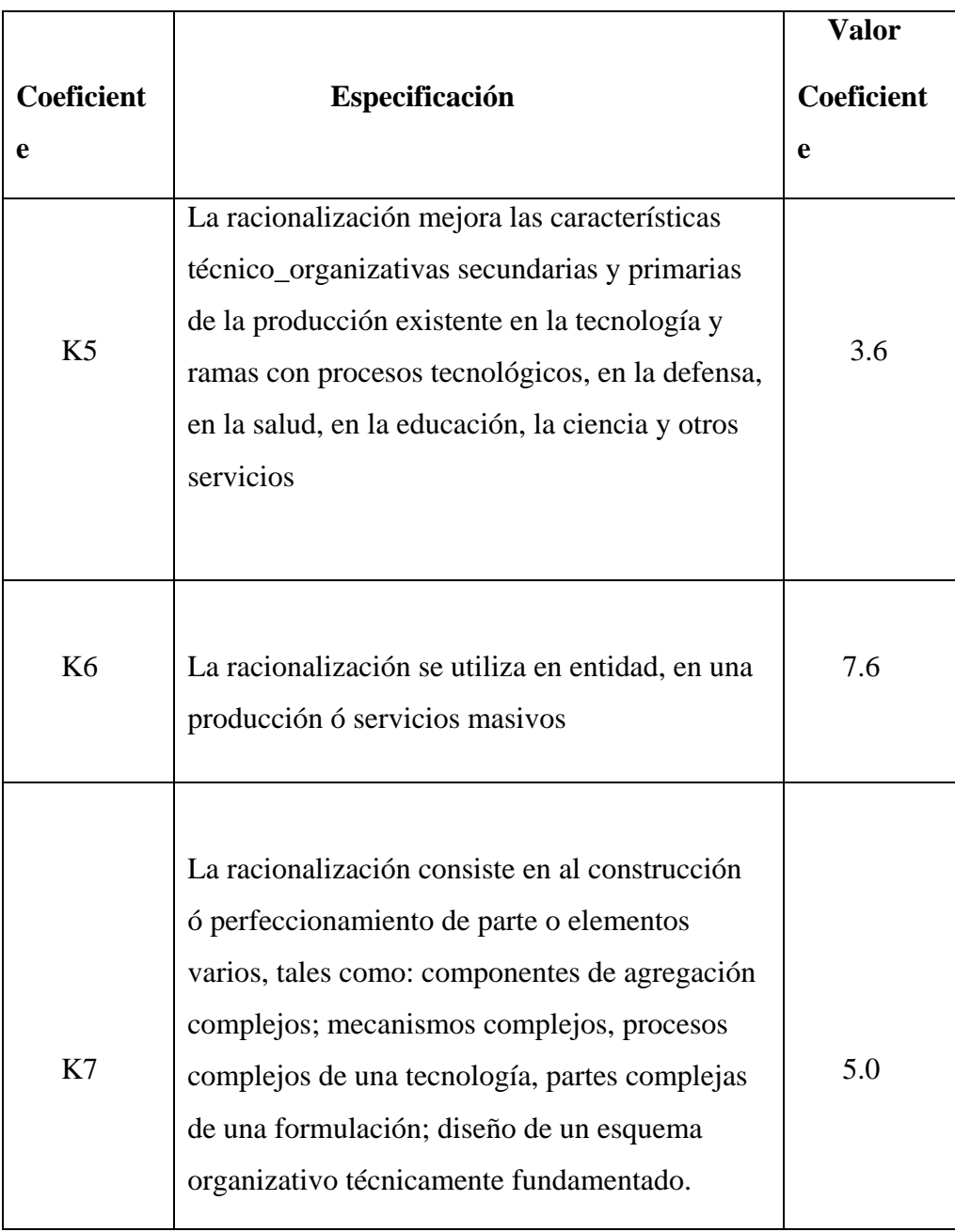

Calculando el efecto tomando los valores de los coeficientes:

K5= 3.6 K6= 7.6 K7= 5.0 Aplicamos la fórmula: Ir = 10 ( K5  $*$  K6  $*$  K7) Ir = 10 (3.6  $*$  7.6  $*$  5.0)

 $Ir = 10(136.8)$ 

#### $Rir = 1368.00$  pesos

### **Consideraciones Generales del Sistema:**

- **SGMT**, para la gestión de Mantenimiento aporta la solución definitiva para la empresa, además constituye una herramienta muy poderosa para alcanzar la recta por le camino de una elevada eficiencia en los Servicios de Mantenimientos.
- **SGMT,** facilita todas las convivencias para la organización, planificación y control de la gestión del mantenimiento por medio de un conjunto de base de datos que registra cualquier operación efectuada en el sistema
- **SGMT,** da la posibilidad de obtener reportes con alto nivel informativo, así como su análisis correspondiente.
- **SGMT;** proporciona un resultado positivo o de carácter social mejorando las condiciones de trabajo, seguridad y orden interno.
- **SGMT**; garantiza fácil accesibilidad y comprensión para todo el personal técnico.
- **SGMT**; sirve para garantizar la conservación correcta y el uso eficiente de los medios de transporte, con que cuenta la entidad.
- **SGMT**; garantiza a la entidad seguridad, disponibilidad, fiabilidad y economía.

# <span id="page-55-0"></span>*Conclusiones*

- **1.** Como resultado de este trabajo se obtuvo un sistema de gestión de bases de datos para la gestión de Mantenimiento y Transporte en la Empresa de Materias Primas, el cual fue nombrado **SGMT.** Este fue implementado en Access 97, teniendo en cuenta los objetivos más importantes del trabajo, compuesto por 24 tablas, 28 ventanas, 16 informes. Para su perfecta ejecución se deben cumplir los siguientes requisitos.
- tenga como sistema operativo el Window 95 o una versión superior .
- tener instalado Microsoft Access 97
- la memoria libre antes de su ejecución debe ser mayor a 1 Mbyte.
- 2. Aporto la solución definitiva de la Empresa ya que constituye una Herramienta muy poderosa para alcanzar la meta por el camino de una elevada eficiencia en el Mantenimiento y el Transporte.

# <span id="page-56-0"></span>*Recomendaciones*

Recomendamos el uso de este sistema en otras entidades del país puesto que proporciona importantes ventajas como la de agilizar el proceso de toma de decisiones, asegurar el control de todas las actividades de mantenimiento, aumentar la disponibilidad de los equipos como también ayudar a utilizar con mayor eficiencia los recursos materiales.

Recomendamos también el perfeccionamiento de este sistema hasta la obtención de uno con máximas potencialidades.

## <span id="page-57-0"></span>*Bibliografía*

- 1. de Quinto, Eduardo :Gestión de mantenimiento. La puesta en práctica. Revista Mantenimiento No.55,pág 35-38 .Abril, 1992.
- 2. Gil Diez-Ticio, José R: Informatización de la gestión de mantenimiento, una necesidad .Revista Mantenimiento No.80, pág. 35-41. Diciembre 1994.
- 3. Knapp P.E, Donald J ; et al :A Microcomputer Based System for Reductivity Improvement in Preventive Maintenance Work. Global Knapp , Inc . Hayword, California.
- 4. Martin Montolio , Miguel ; Elaine Kepcia , Sharon : Justificación de la implantación de un sistema informático de gestión del mantenimiento . Revista Mantenimiento , No. 88, octubre de 1995.
- 5. Olives, Alfonso: Los programas de GEMAO como centro de control de mantenimiento. Revista Mantenimiento No. 88. Octubre ,1995.
- 6. Shaimlal Bagadia, Kishan: Microcomputer Aided Maintenance System . UNIK Associates Brookfild, Wisconsin.